小規模事業者持続化補助金<一般型> 事業終了日変更 Jグランツ2.0入力手引 【第8回~第12回】

**2023/11/8**

1

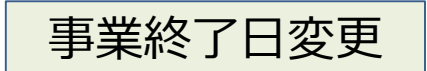

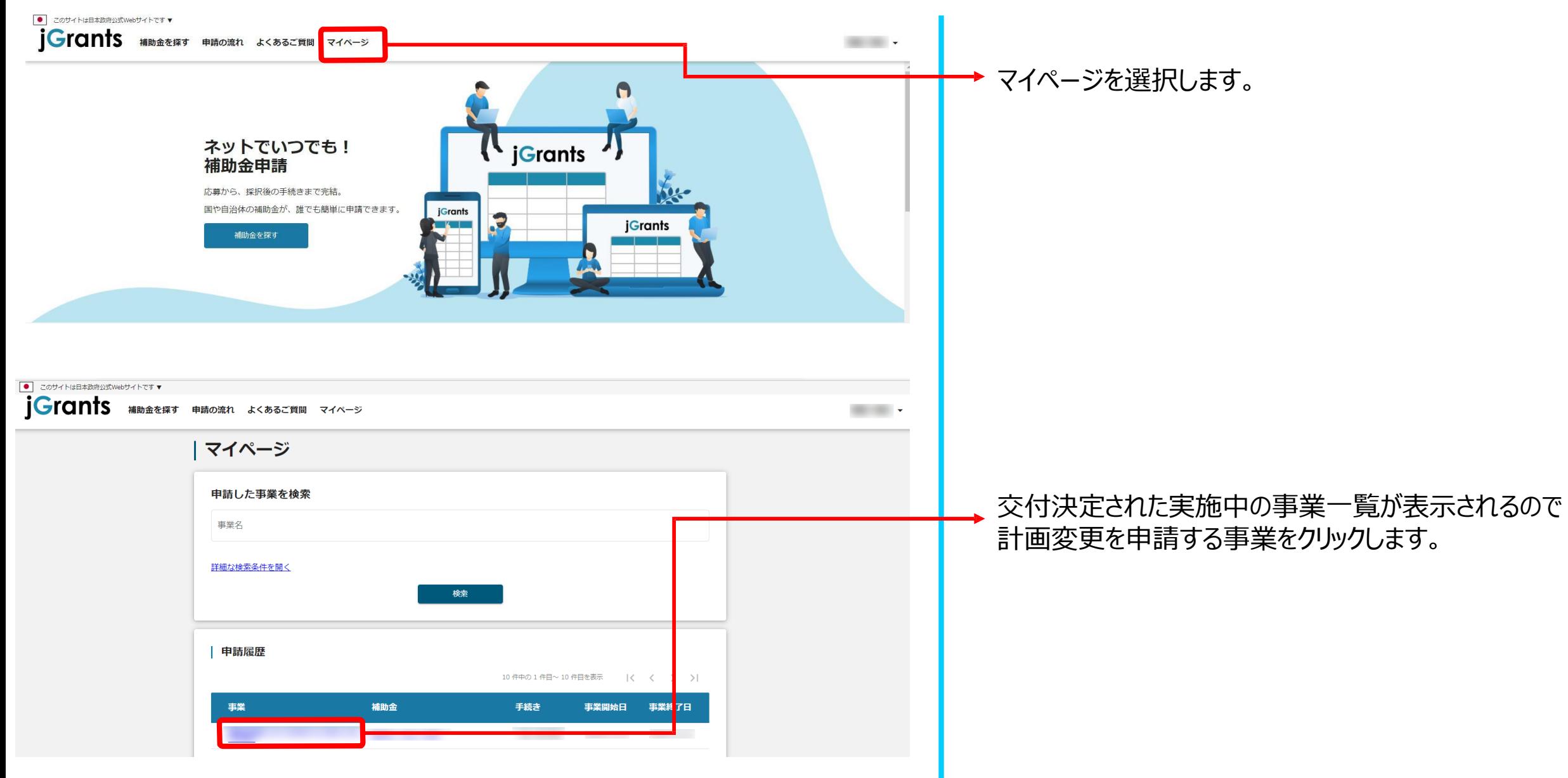

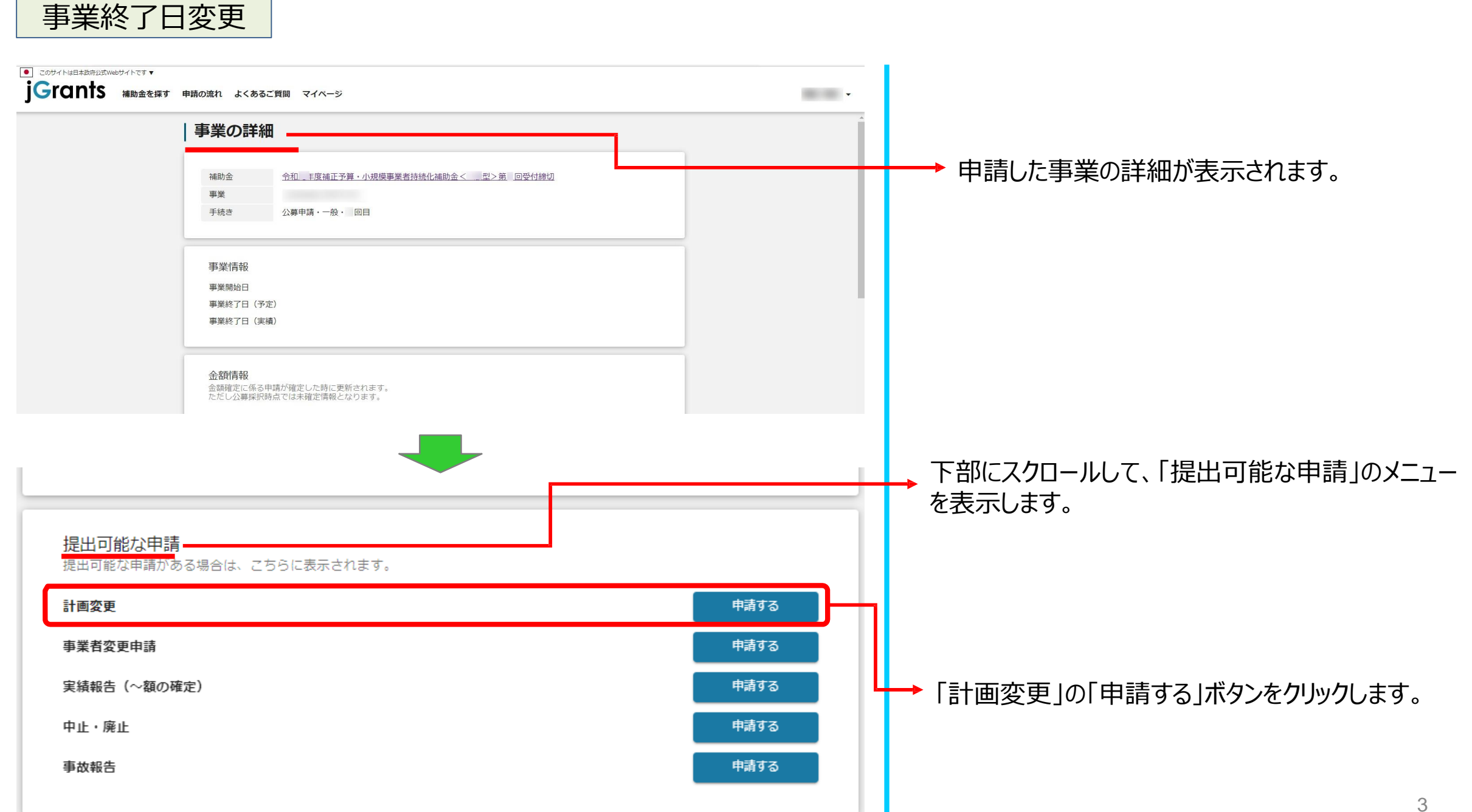

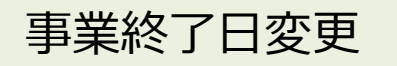

## **[※申請項目について変更の際は、必ず各補助金毎の「補助事業の手引き」をご参照頂いたうえで、申請してください。](https://r3.jizokukahojokin.info/doc/r3_js_tebiki.pdf)**

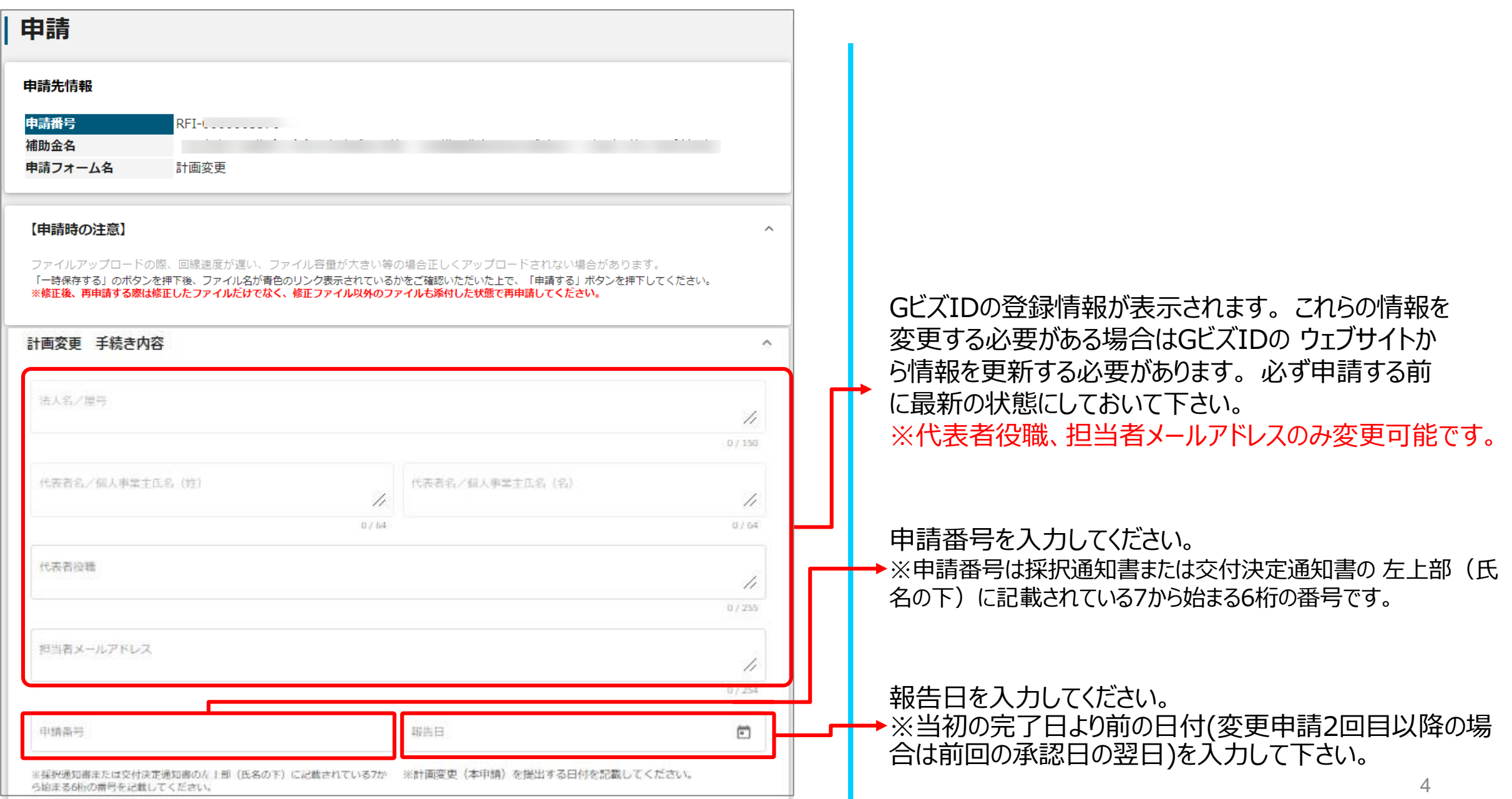

事業終了日変更

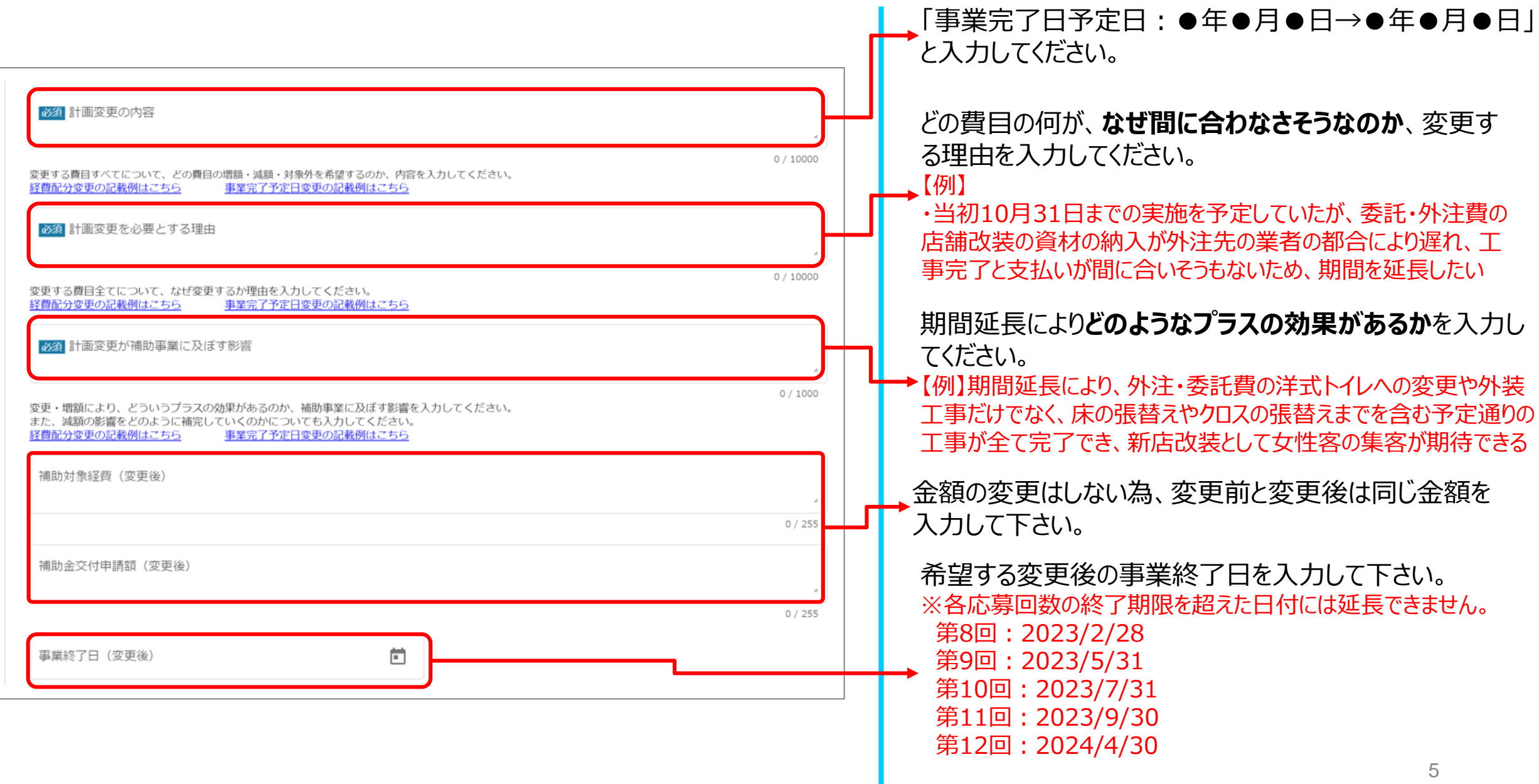

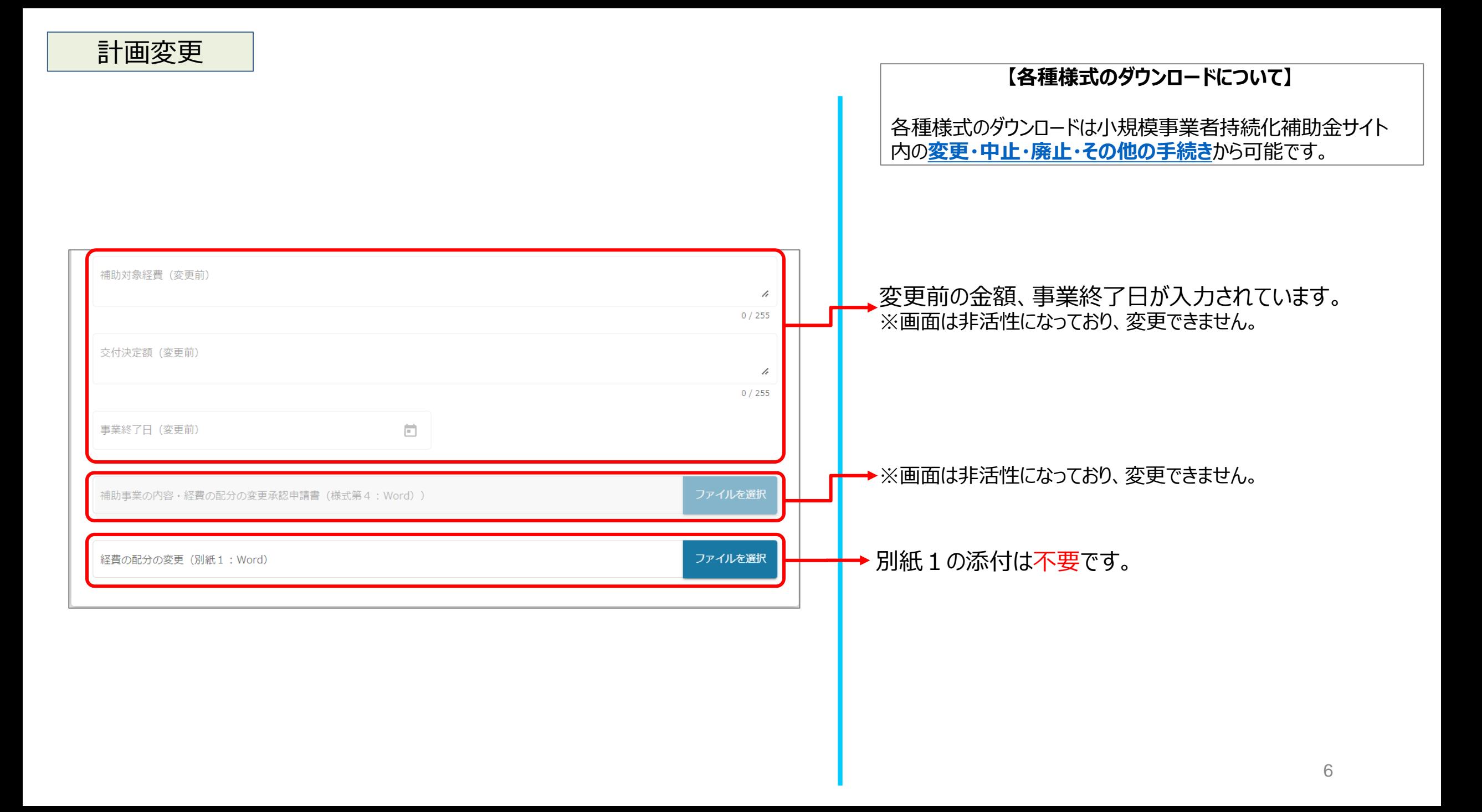

事業終了日変更

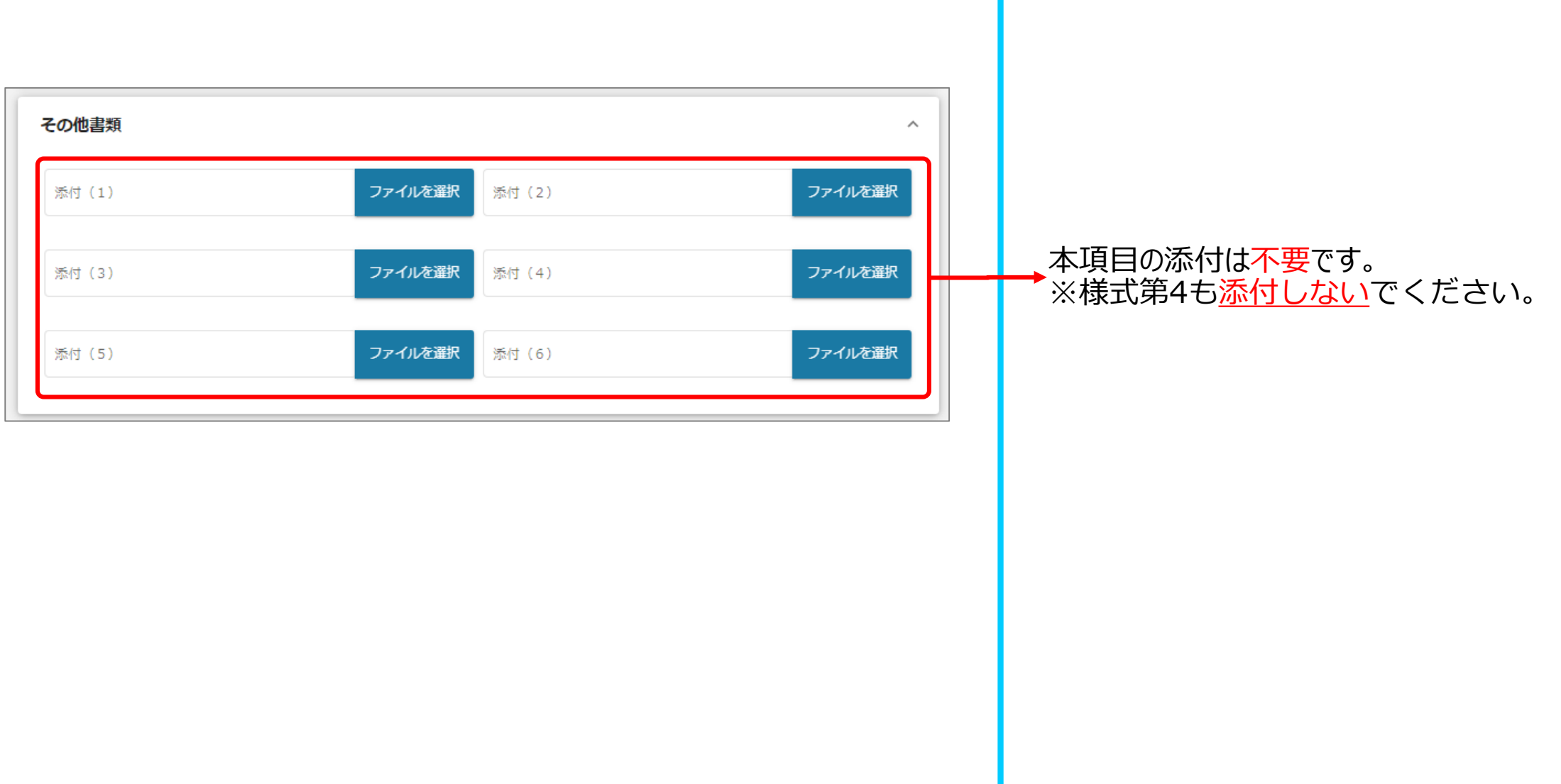

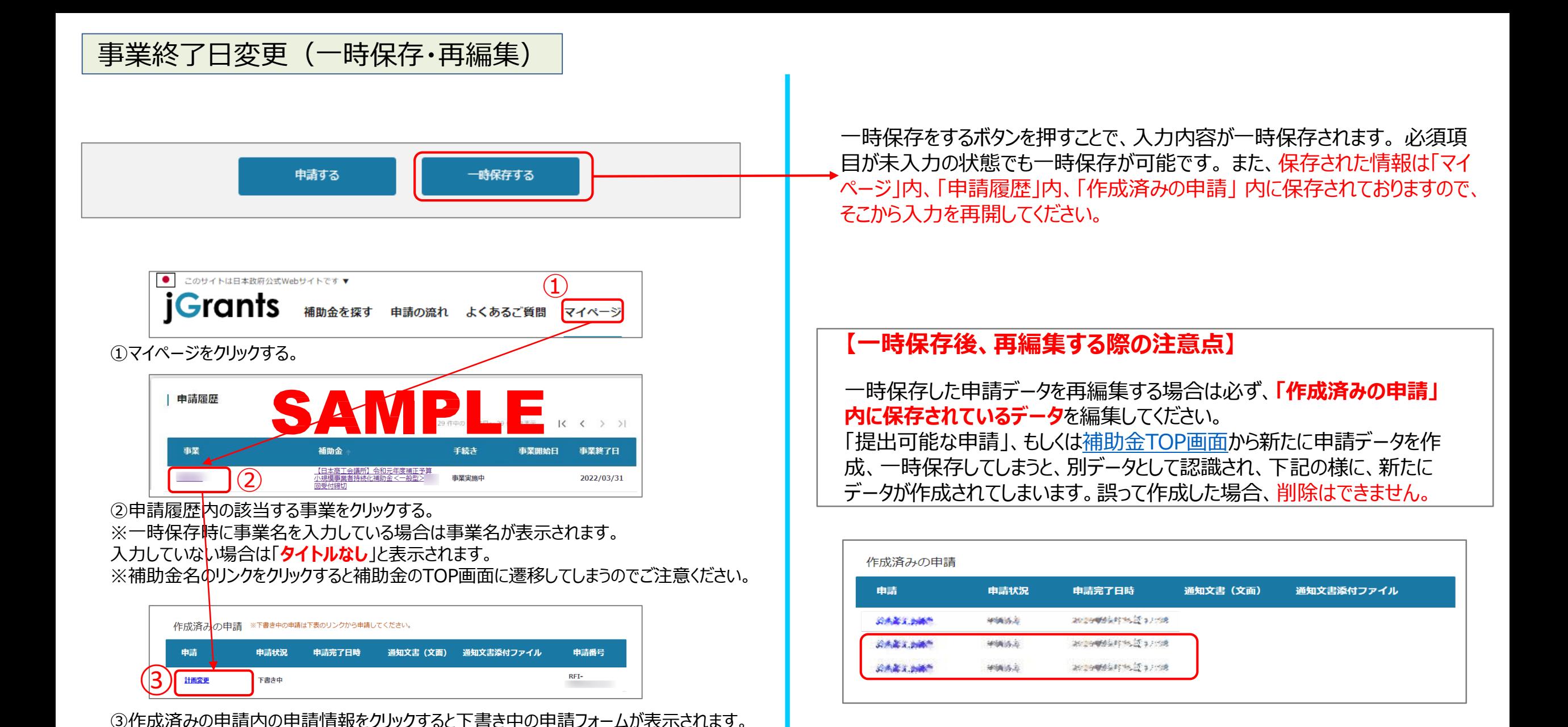

※申請状況が「下書き中」になっていることをご確認ください。

事業終了日変更(再申請)

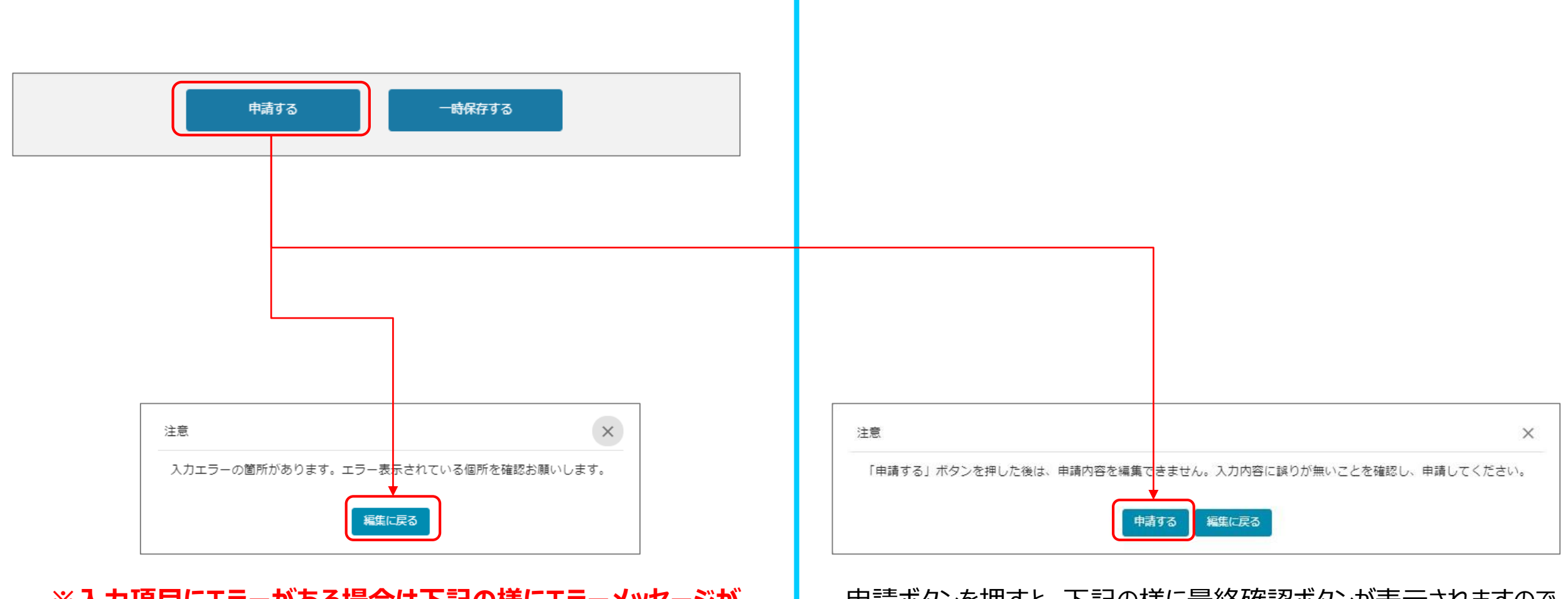

**※入力項目にエラーがある場合は下記の様にエラーメッセージが 表示されます。エラー項目は、入力枠が赤で表示されます。**

申請ボタンを押すと、下記の様に最終確認ボタンが表示されますので、 申請するボタンを押下してください。

(必須項目未入力、入力制限エラーがある場合は、申請できません)

## 事業終了日変更(申請内容の確認方法)

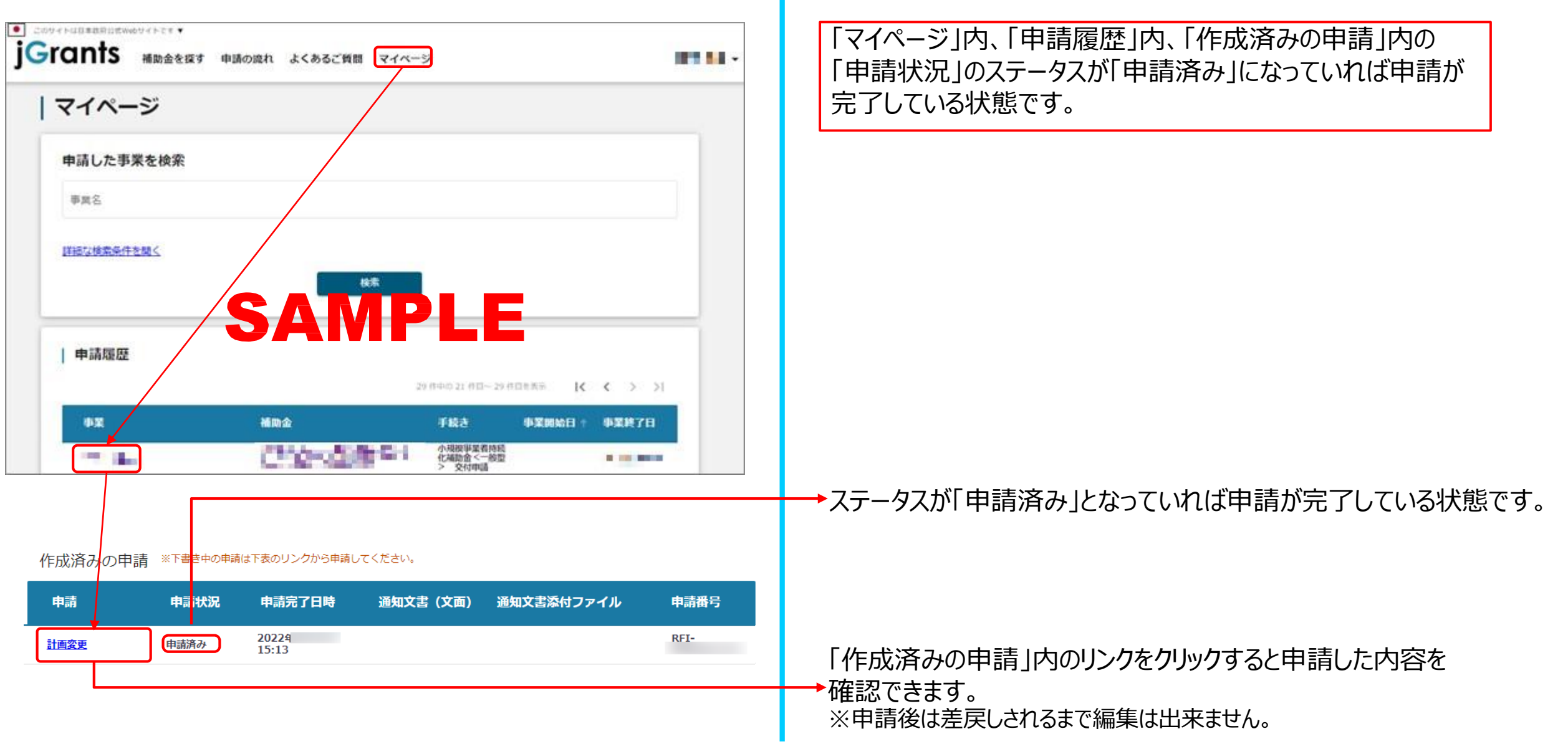